Paměťové moduly<br>Uživatelská příručka

© Copyright 2008 Hewlett-Packard Development Company, L.P.

Informace uvedené v této příručce se mohou změnit bez předchozího upozornění. Jediné záruky na produkty a služby společnosti HP jsou výslovně uvedeny v prohlášení o záruce, které je každému z těchto produktů a služeb přiloženo. Žádná ze zde uvedených informací nezakládá další záruky. Společnost HP není zodpovědná za technické nebo redakční chyby ani za opomenutí vyskytující se v tomto dokumentu.

Druhé vydání: červenec 2008

Číslo dokumentu: 482388-222

### **Důležité informace o produktu**

Tato uživatelská příručka popisuje funkce, kterými je vybavena většina modelů. Některé funkce nemusí být ve vašem počítači k dispozici.

## **Obsah**

#### **Př[idání nebo vým](#page-6-0)ěna paměťového modulu**

Přidání paměť[ového modulu do zásuvky rozši](#page-7-0)řujícího paměťového modulu nebo jeho výměna ........ 2 Inovace nebo výměna paměť[ového modulu v zásuvce primárního pam](#page-10-0)ěťového modulu ................... 5

**Rejstř[ík ............................................................................................................................................................](#page-14-0)..... 9**

# <span id="page-6-0"></span>**Přidání nebo výměna paměťového modulu**

Počítač má dvě pozice paměťového modulu. Pozice primárního paměťového modulu a pozice rozšíření paměťového modulu se nachází v dolní části počítače pod krytem pevného disku.

Kapacitu paměti počítače lze rozšířit přidáním paměťového modulu do prázdné zásuvky rozšiřovacího paměťového modulu nebo inovací stávajícího paměťového modulu v první zásuvce.

- **VAROVÁNÍ!** Chcete-li snížit riziko úrazu elektrickým proudem a poškození zařízení, odpojte před instalací paměťového modulu napájecí kabel a vyjměte všechny sady baterií.
- **UPOZORNĚNÍ:** Elektrostatický výboj může poškodit elektronické součástky. Než začnete pracovat, je třeba se zbavit náboje statické elektřiny tak, že se dotknete uzemněného kovového objektu.

## <span id="page-7-0"></span>**Přidání paměťového modulu do zásuvky rozšiřujícího paměťového modulu nebo jeho výměna**

Postup přidání paměťového modulu do zásuvky rozšiřujícího paměťového modulu nebo jeho výměna:

- **1.** Uložte práci.
- **2.** Vypněte počítač a sklopte displej.

Pokud si nejste jisti, zda je počítač vypnutý, nebo se nachází v režimu spánku, zapněte jej stisknutím tlačítka napájení. Potom počítač vypněte prostřednictvím nabídky operačního systému.

- **3.** Odpojte všechna externí zařízení připojená k počítači.
- **4.** Odpojte napájecí kabel zásuvky napájení.
- **5.** Otočte počítač dnem vzhůru a položte jej na rovný povrch.
- **6.** Vyjměte z počítače všechny baterie.
- **7.** Uvolněte šroubky krytu pevného disku **(1)**.
- **8.** Sejměte kryt pevného disku **(2)** z počítače.

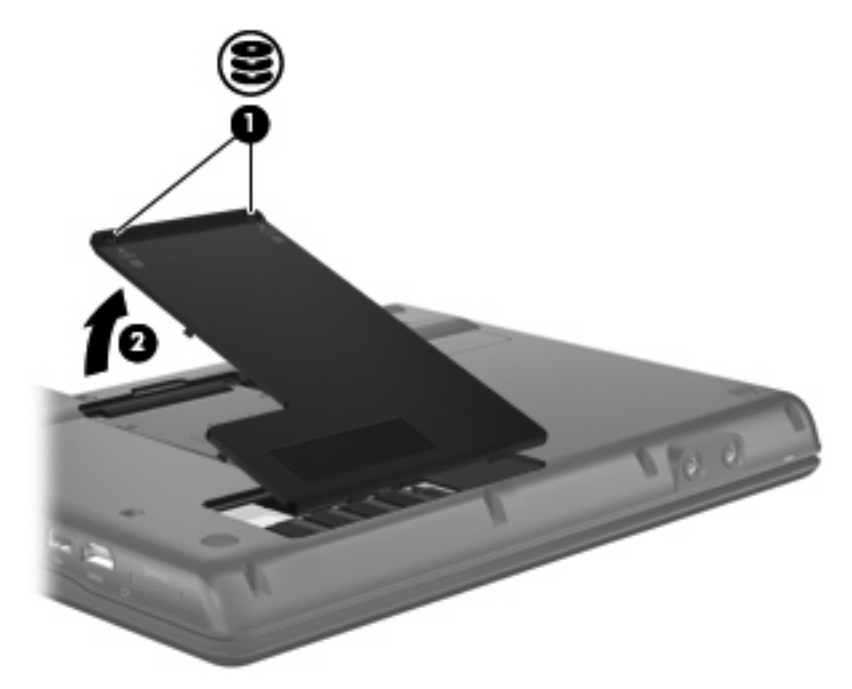

- **9.** Vytáhněte paměťový modul ze zásuvky rozšiřujícího paměťového modulu:
	- **a.** Odtáhněte přídržné svorky **(1)** na obou stranách paměťového modulu.

Paměťový modul se nakloní nahoru.

**UPOZORNĚNÍ:** Aby nedošlo k poškození paměťového modulu, uchopte jej vždy jen za jeho hrany. Nedotýkejte se součástí paměťového modulu.

<span id="page-8-0"></span>**b.** Uchopte paměťový modul za jeho hranu **(2)** a opatrně jej vytáhněte ze zásuvky paměťového modulu.

Z důvodu ochrany uložte vyjmutý paměťový modul do obalu zajišťujícího ochranu před elektrostatickými výboji.

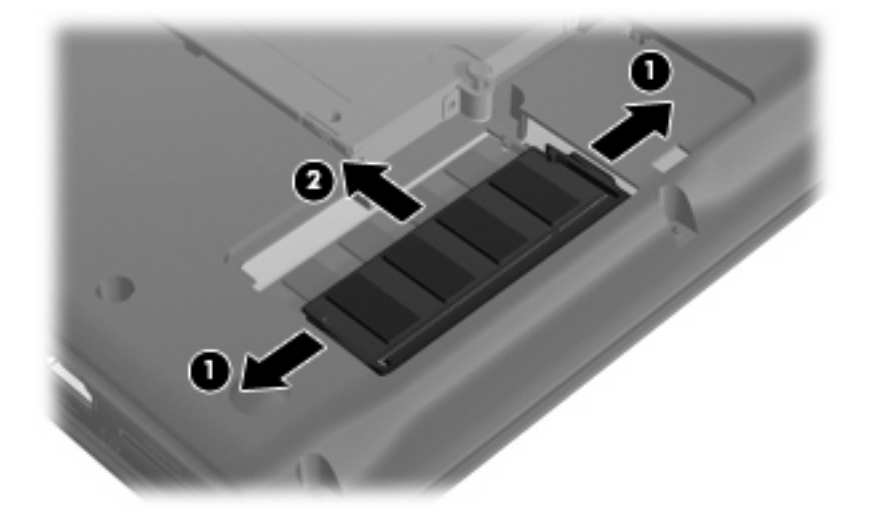

- **10.** Vložte paměťový modul do zásuvky rozšiřujícího paměťového modulu:
	- **a.** Zarovnejte hranu se zářezem **(1)** na paměťovém modulu s výstupkem v zásuvce paměťového modulu.
		- **UPOZORNĚNÍ:** Aby nedošlo k poškození paměťového modulu, uchopte jej vždy jen za jeho hrany. Nedotýkejte se součástí paměťového modulu. Nedotýkejte se součástí paměťového modulu a paměťový modul neohýbejte.
	- **b.** Nastavte paměťový modul pod úhlem 45 stupňů k povrchu pozice paměťového modulu a zatlačte modul **(2)** do zásuvky paměťového modulu (musí zapadnout na místo).
	- **c.** Opatrně zatlačte paměťový modul **(3)** dolů tlačte na levou a pravou stranu paměťového modulu, dokud pojistné svorky nezapadnou na určené místo.

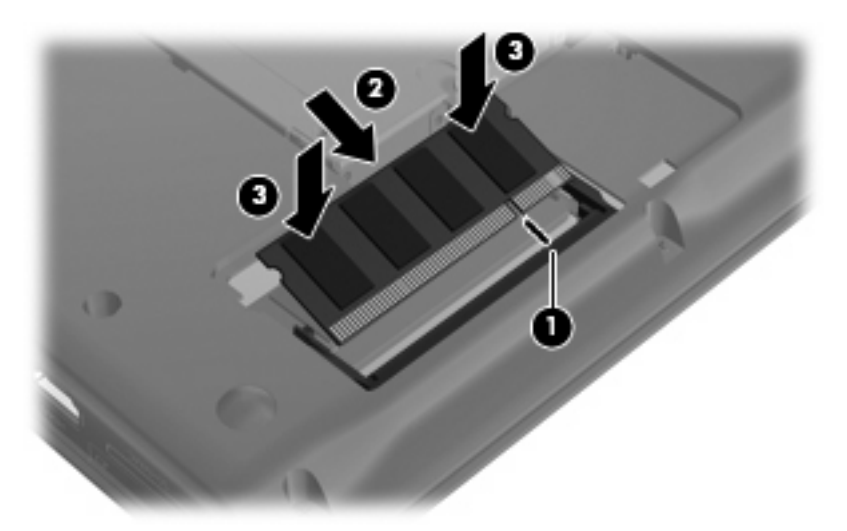

**11.** Zarovnejte výstupky **(1)** na krytu pevného disku s výřezy na počítači.

- <span id="page-9-0"></span>**12.** Zavřete kryt **(2)**.
- **13.** Utáhněte šroubky krytu pevného disku **(3)**.

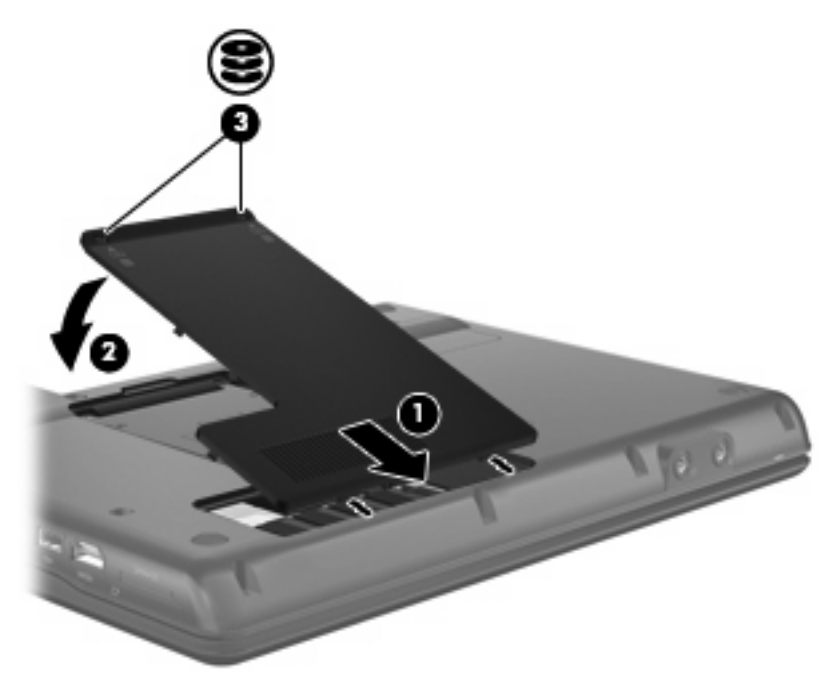

- **14.** Vložte baterie zpět na své místo.
- **15.** Znovu připojte externí napájení a externí zařízení.
- **16.** Zapněte počítač.

### <span id="page-10-0"></span>**Inovace nebo výměna paměťového modulu v zásuvce primárního paměťového modulu**

Postup při rozšíření paměti v první zásuvce paměťového modulu:

- **1.** Uložte práci.
- **2.** Vypněte počítač.

Pokud si nejste jisti, zda je počítač vypnutý, nebo se nachází v režimu spánku, zapněte jej stisknutím tlačítka napájení. Potom počítač vypněte prostřednictvím nabídky operačního systému.

- **3.** Odpojte všechna externí zařízení připojená k počítači.
- **4.** Odpojte napájecí kabel zásuvky napájení.
- **5.** Otočte počítač dnem vzhůru a položte jej na rovný povrch.
- **6.** Vyjměte z počítače všechny baterie.
- **7.** Uvolněte šroubky krytu pevného disku **(1)**.
- **8.** Sejměte kryt pevného disku **(2)** z počítače.
- **POZNÁMKA:** Je-li zásuvka rozšiřujícího paměťového modulu prázdná, přeskočte krok 9.

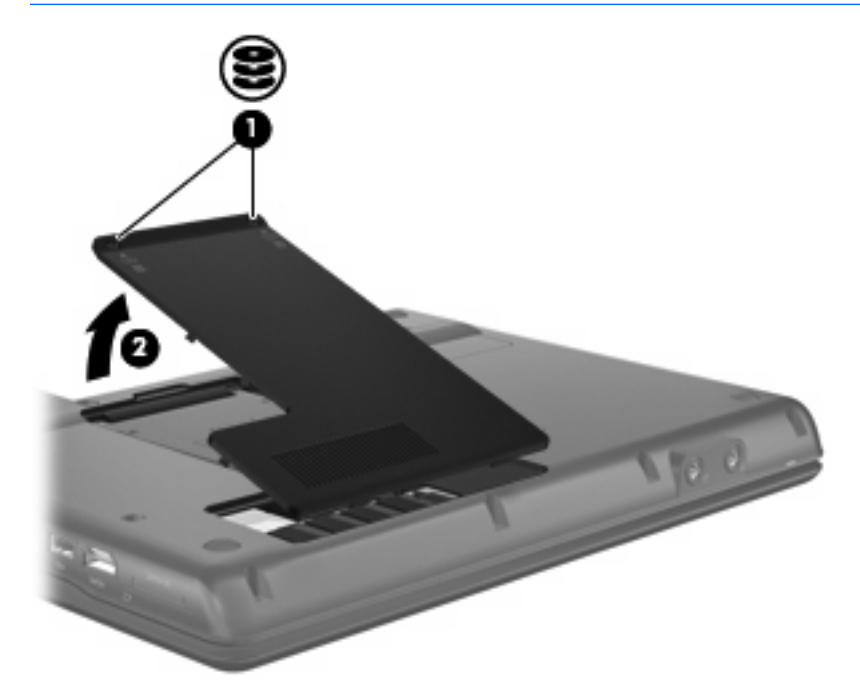

- **9.** Vytáhněte paměťový modul ze zásuvky rozšiřujícího paměťového modulu:
	- **a.** Odtáhněte pojistné svorky **(1)** na obou stranách rozšiřujícího paměťového modulu. Paměťový modul se nakloní nahoru.
		- **UPOZORNĚNÍ:** Aby nedošlo k poškození paměťového modulu, uchopte jej vždy jen za jeho hrany. Nedotýkejte se součástí paměťového modulu.

<span id="page-11-0"></span>**b.** Uchopte paměťový modul za jeho hranu **(2)** a opatrně jej vytáhněte ze zásuvky paměťového modulu.

Z důvodu ochrany uložte vyjmutý paměťový modul do obalu zajišťujícího ochranu před elektrostatickými výboji.

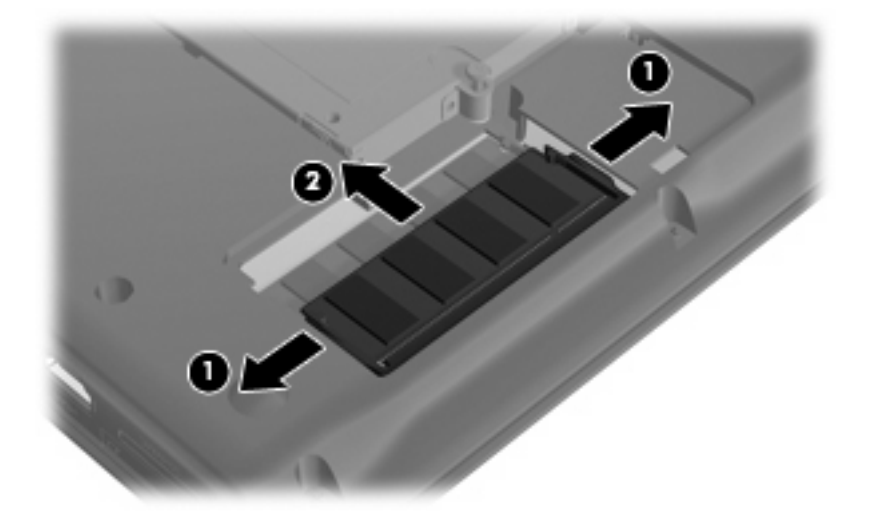

- **10.** Vytáhněte paměťový modul ze zásuvky primárního paměťového modulu:
	- **a.** Odtáhněte pojistné svorky **(1)** na obou stranách paměťového modulu.

Paměťový modul se vyklopí nahoru.

- **UPOZORNĚNÍ:** Aby nedošlo k poškození paměťového modulu, uchopte jej vždy jen za jeho hrany. Nedotýkejte se součástí paměťového modulu.
- **b.** Uchopte paměťový modul za jeho hranu **(2)** a opatrně jej vytáhněte ze zásuvky paměťového modulu.

Z důvodu ochrany uložte vyjmutý paměťový modul do obalu zajišťujícího ochranu před elektrostatickými výboji.

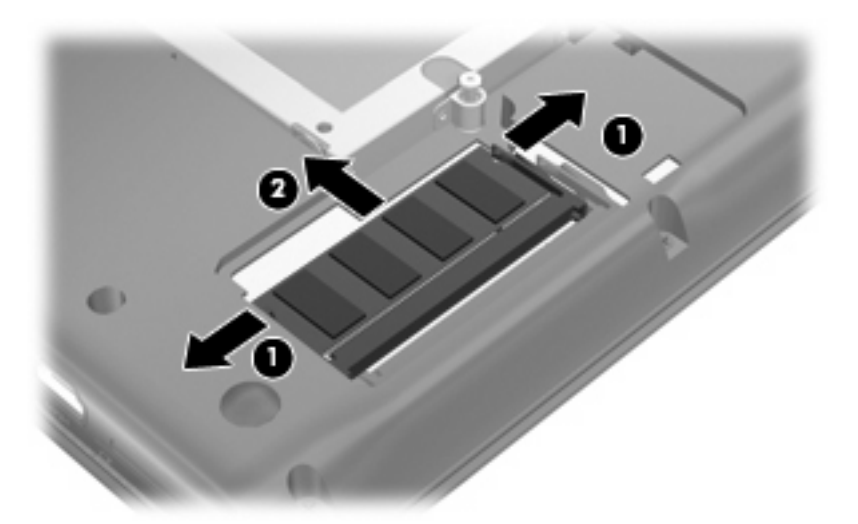

- <span id="page-12-0"></span>**11.** Vložte paměťový modul do zásuvky primárního paměťového modulu:
	- **a.** Zarovnejte hranu se zářezem **(1)** na paměťovém modulu s výstupkem v zásuvce paměťového modulu.
		- **UPOZORNĚNÍ:** Aby nedošlo k poškození paměťového modulu, uchopte jej vždy jen za jeho hrany. Nedotýkejte se součástí paměťového modulu a paměťový modul neohýbejte.
	- **b.** Nastavte paměťový modul pod úhlem 45 stupňů k povrchu pozice paměťového modulu a zatlačte modul **(2)** do zásuvky paměťového modulu (musí zapadnout na místo).
	- **c.** Opatrně zatlačte paměťový modul **(3)** dolů tlačte na levou a pravou stranu paměťového modulu, dokud pojistné svorky nezapadnou na určené místo.

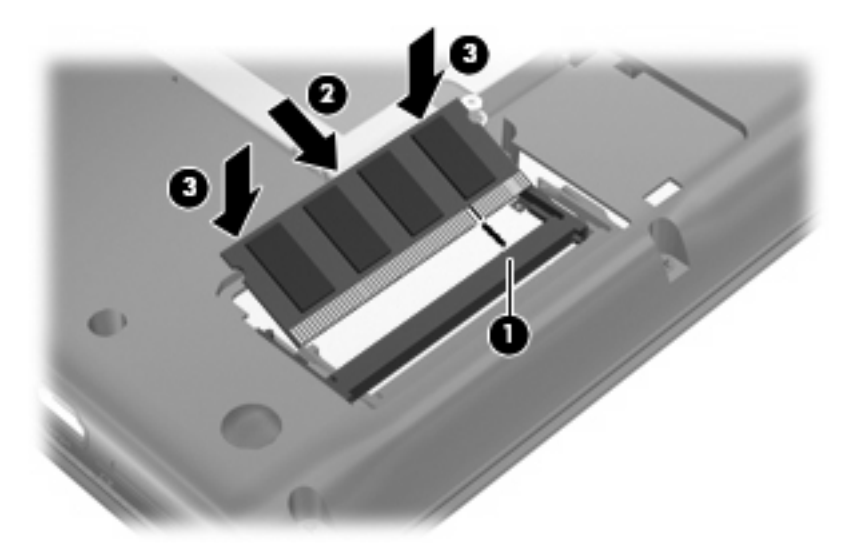

- **12.** Vložte paměťový modul do zásuvky rozšiřujícího paměťového modulu:
	- **a.** Zarovnejte hranu se zářezem **(1)** na paměťovém modulu s výstupkem v zásuvce paměťového modulu.
	- **UPOZORNĚNÍ:** Aby nedošlo k poškození paměťového modulu, uchopte jej vždy jen za jeho hrany. Nedotýkejte se součástí paměťového modulu a paměťový modul neohýbejte.
	- **b.** Nastavte paměťový modul pod úhlem 45 stupňů k povrchu pozice paměťového modulu a zatlačte modul **(2)** do zásuvky paměťového modulu (musí zapadnout na místo).

<span id="page-13-0"></span>**c.** Opatrně zatlačte paměťový modul **(3)** dolů – tlačte na levou a pravou stranu paměťového modulu, dokud pojistné svorky nezapadnou na určené místo.

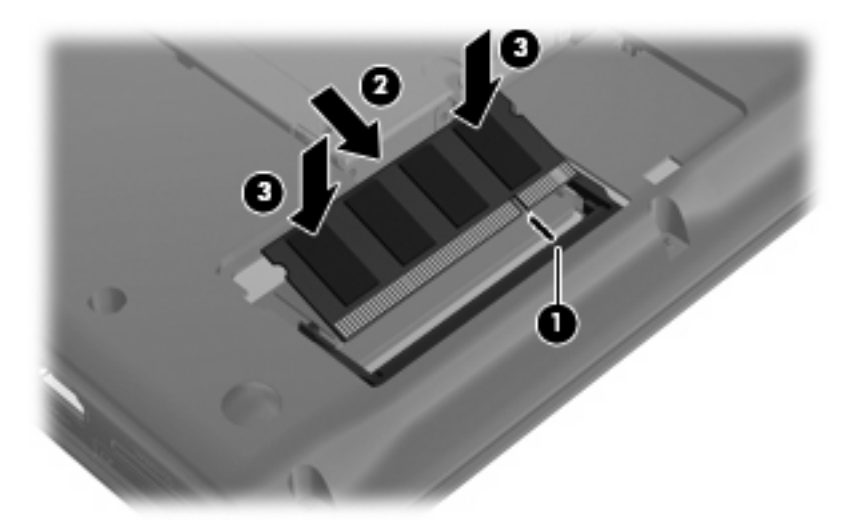

- **13.** Zarovnejte výstupky **(1)** na krytu pevného disku s výřezy na počítači.
- **14.** Zavřete kryt **(2)**.
- **15.** Utáhněte šroubky krytu pevného disku **(3)**.

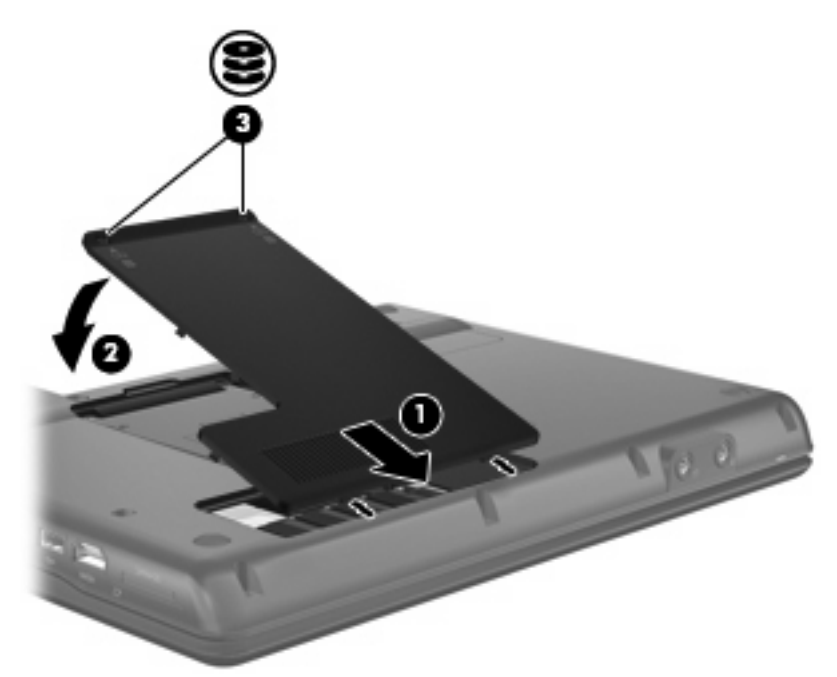

- **16.** Vložte baterie zpět na své místo.
- **17.** Znovu připojte externí napájení a externí zařízení.
- **18.** Zapněte počítač.

# <span id="page-14-0"></span>**Rejstřík**

### **K**

kryt pevného disku odebrání [2](#page-7-0), [5](#page-10-0) výměna [4,](#page-9-0) [8](#page-13-0)

### **P**

primární paměťový modul inovace [5](#page-10-0) odebrání [6](#page-11-0) vložení [7](#page-12-0) výměna [5](#page-10-0)

### **R**

rozšiřující paměťový modul odebrání [2](#page-7-0), [5](#page-10-0) vložení [3](#page-8-0), [7](#page-12-0) výměna [2](#page-7-0)

#### **V**

vložení paměťového modulu primární [7](#page-12-0) rozšíření [3](#page-8-0), [7](#page-12-0) výměna primárního paměťového modulu [5](#page-10-0) výměna rozšiřujícího paměťového modulu [2](#page-7-0)

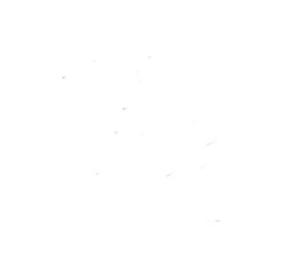